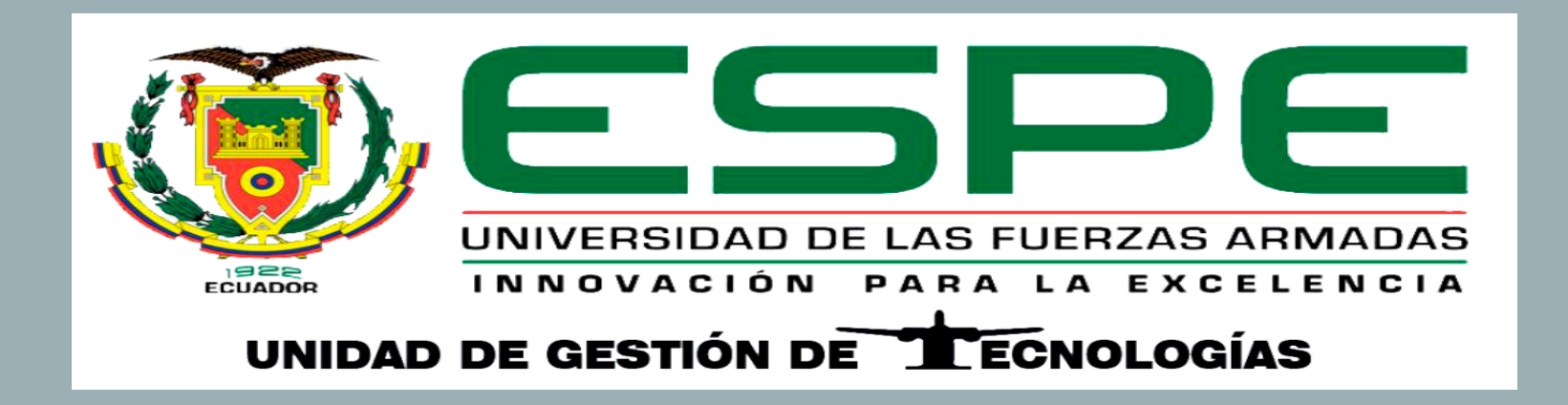

**TEMA: IMPLEMENTACIÓN DE UN SISTEMA DE NAVEGACIÓN POR GPS PARA VUELO AUTOCONTROLADO DE UN DRON EN LA CARRERA DE MECÁNICA AERONÁUTICA DE LA UNIDAD DE GESTIÓN DE TECNOLOGÍAS-ESPE**

> AUTOR: GUANO VILLAMARÍN DANIEL ERNESTO DIRECTOR: TLGO. PROAÑO ALEJANDRO LATACUNGA - 2018

## **OBJETIVO**

Implementar un sistema de navegación por GPS para vuelo autocontrolado de un dron en la carrera de Mecánica Aeronáutica de la Unidad de Gestión de Tecnologías.

## **OBJETIVOS ESPECÍFICOS:**

1. Recopilar la información referente al sistema de navegación por GPS para vuelo autocontrolado.

2. Instalar los elementos que permitan gestionar el vuelo autocontrolado para la ejecución de una navegación por GPS.

3. Configurar el sistema de vuelo autocontrolado y navegación por GPS documentando las actividades desarrolladas.

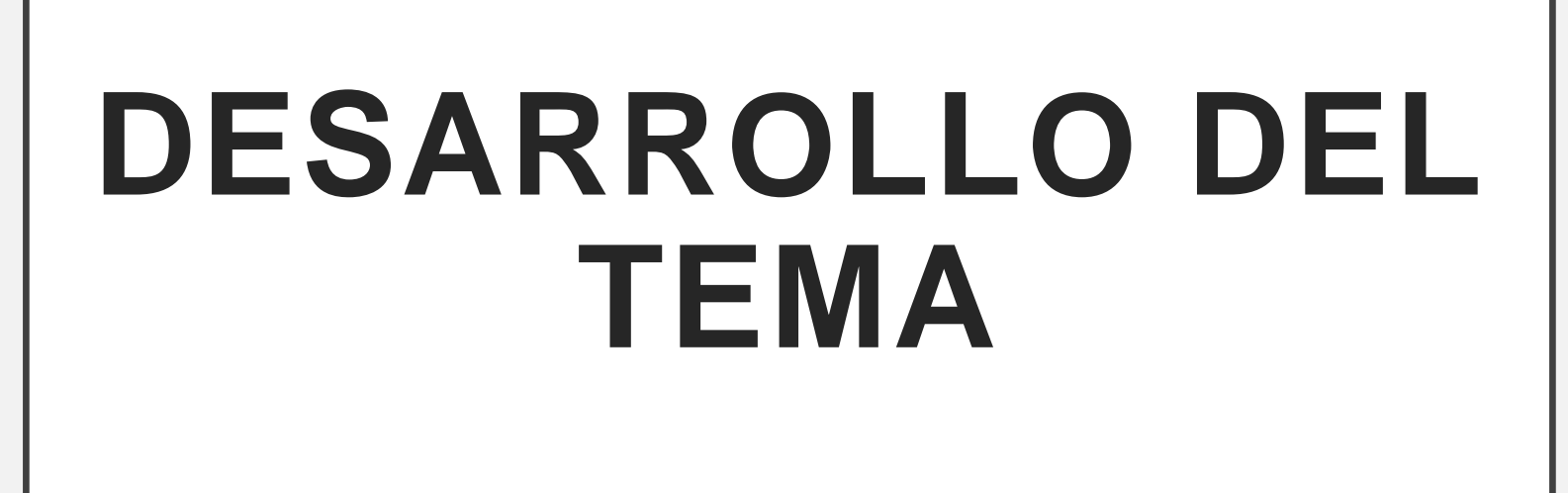

### **PRELIMINARES**

En el siguiente proyecto se detalla los procedimientos que se han realizado para la instalación, adecuación y funcionamiento del controlador de vuelo N3 mediante el uso de distintas herramientas y del software DJI ASSISTANT 2.

## **Ensamblaje de los componentes del controlador de vuelo N3**

Los procedimientos que se detallan a continuación permiten obtener una guía ilustrada adicional al manual del fabricante que facilita de forma ilustrada los lineamientos que se siguieron para ensamblar la plataforma.

#### 1. IDENTIFICACIÓN DE LOS PUERTOS DE CONEXIÓN DEL CONTROLADOR DE VUELO

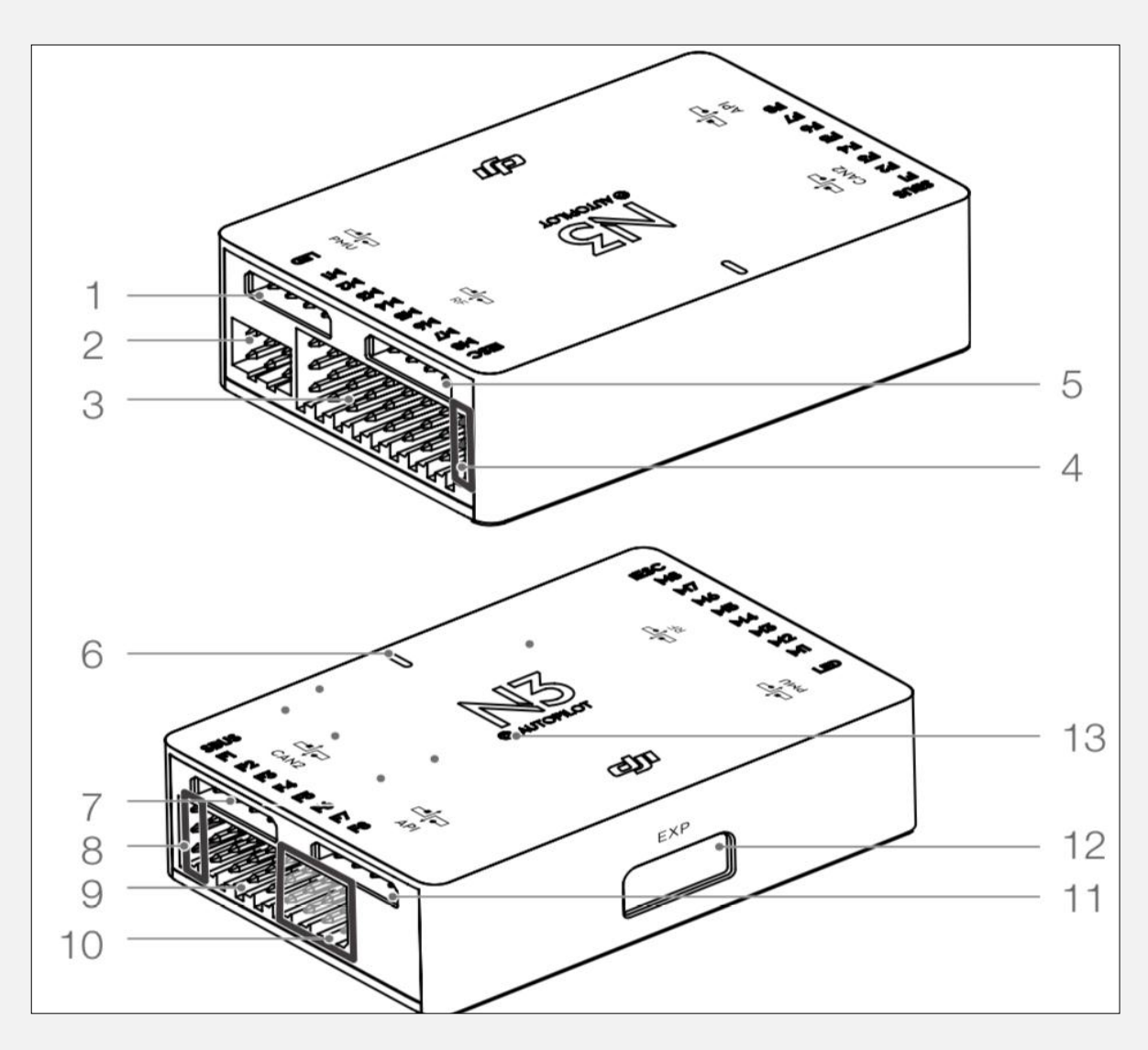

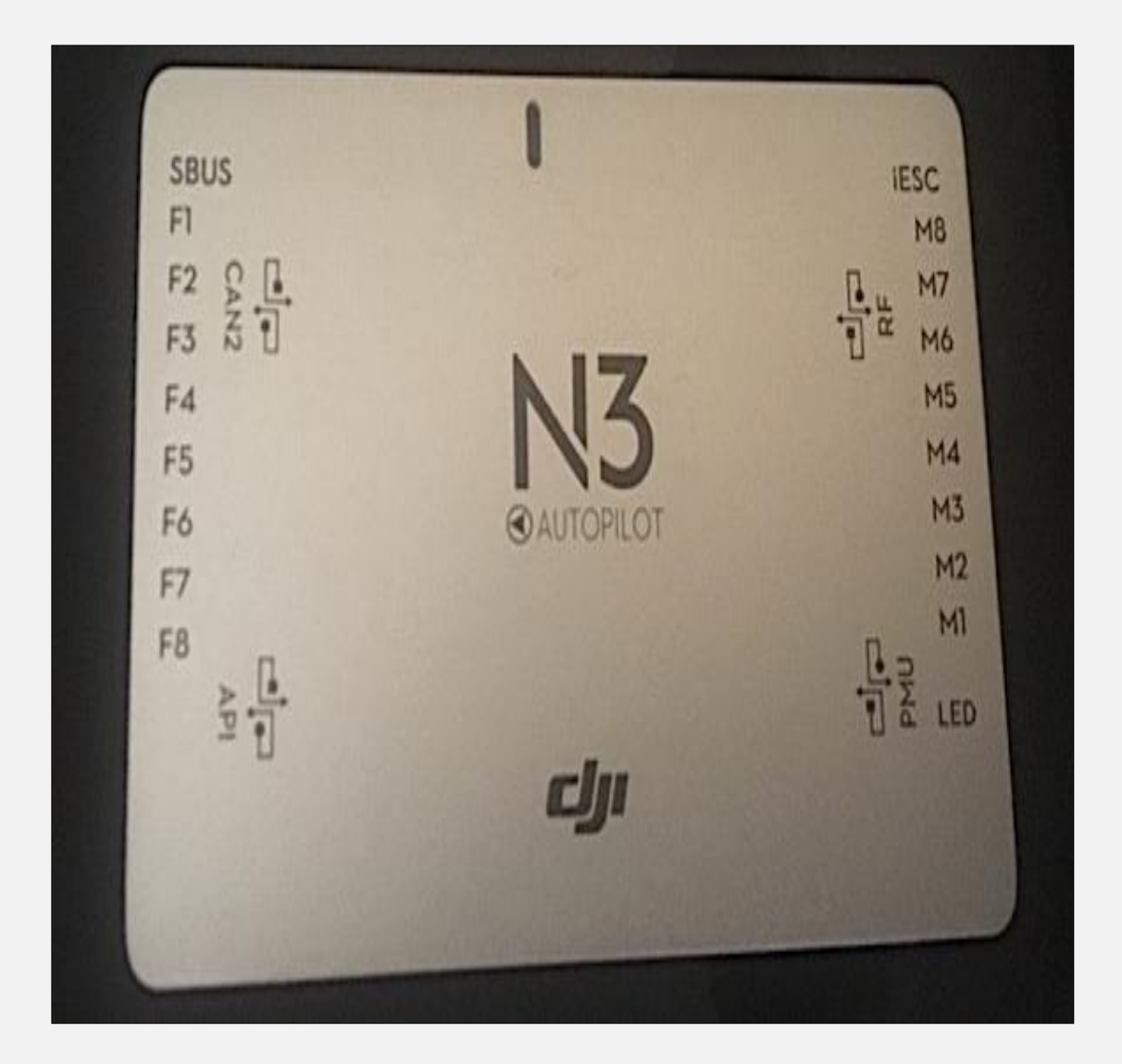

#### 2. CONEXIÓN DEL MÓDULO LED Y PMU

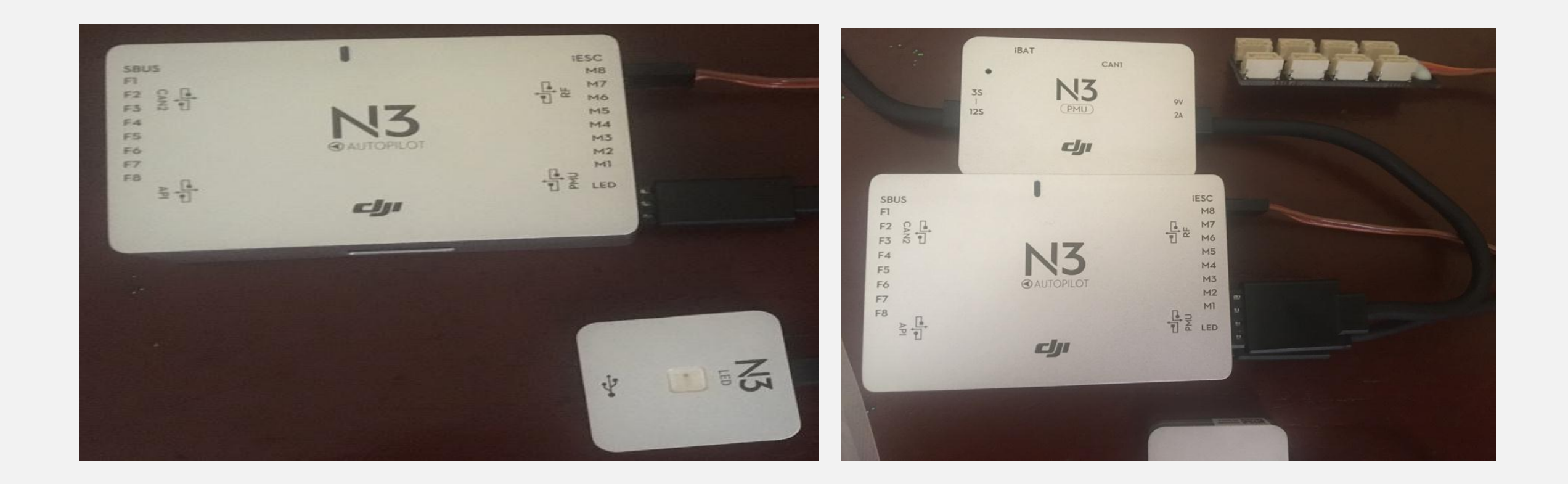

#### 3. MONTAJE Y CONEXIÓN DEL MÓDULO GNSS-COMPASS

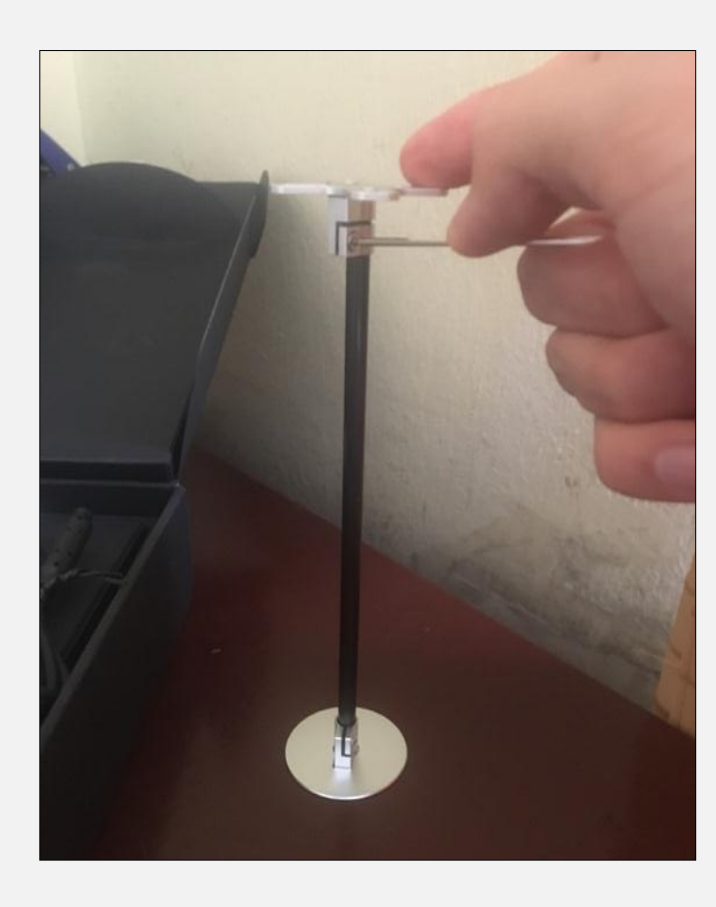

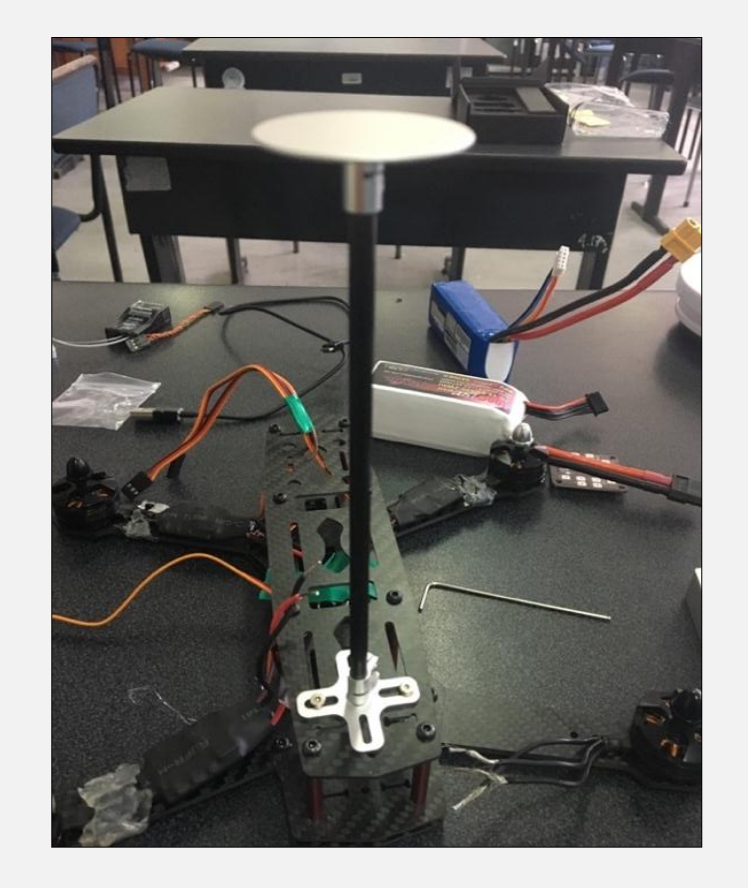

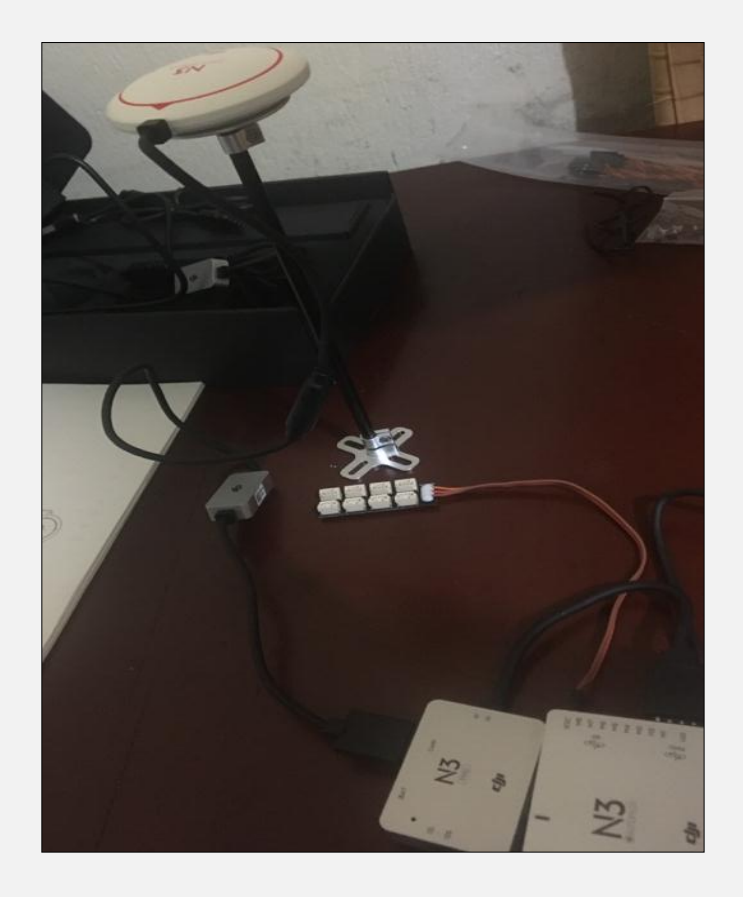

#### 4. INSTALACIÓN DE LA PBD CON LOS ESC

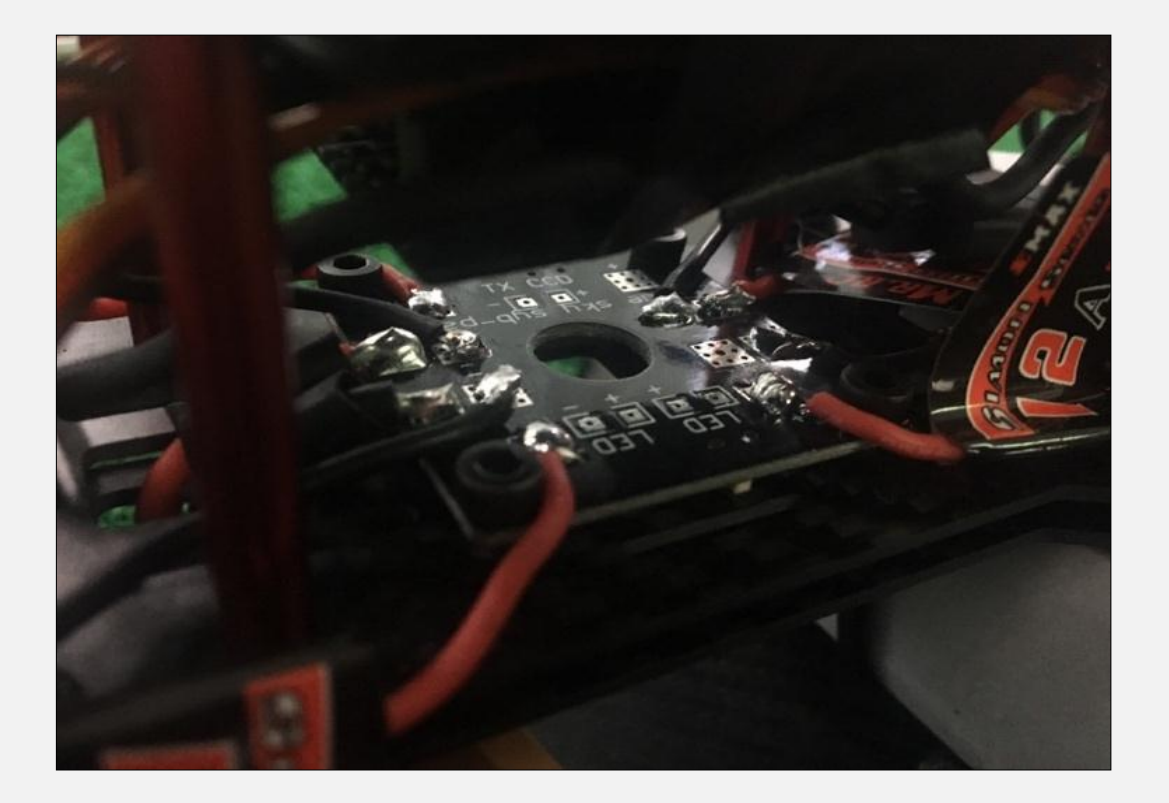

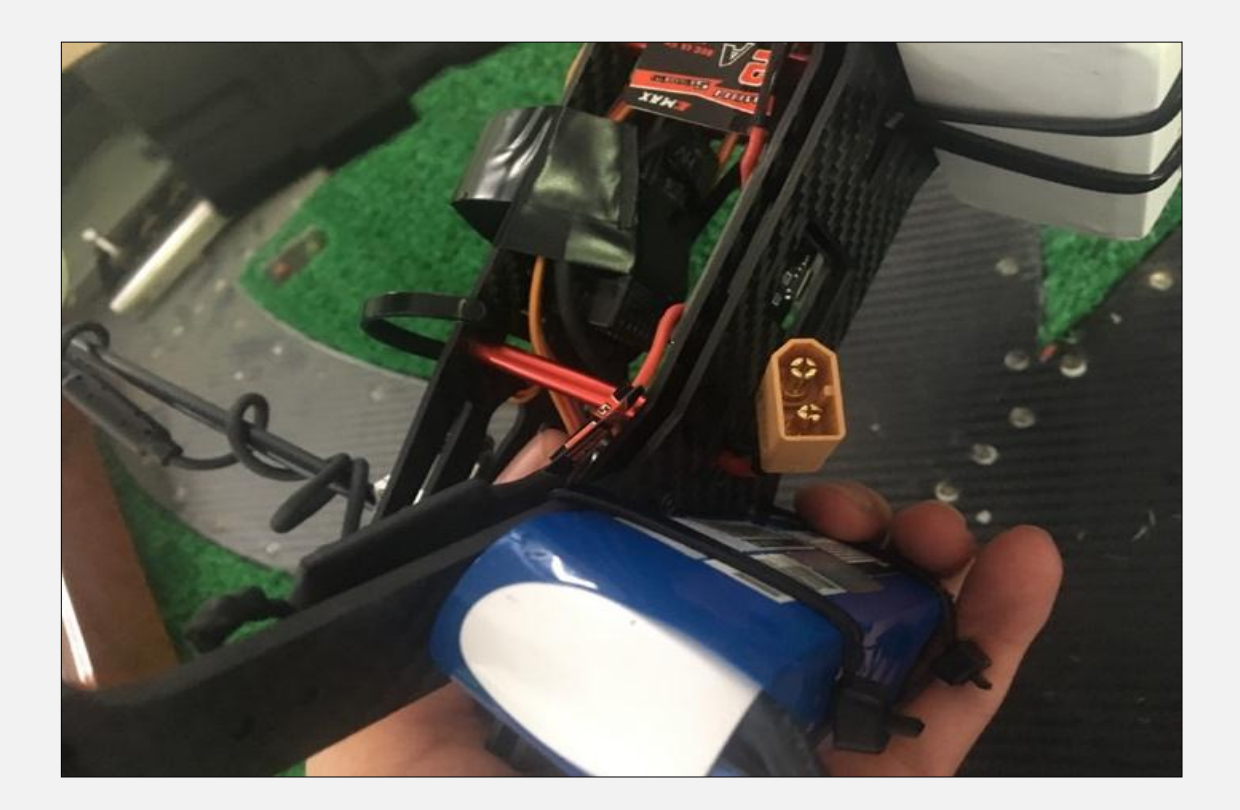

#### 5. CONEXIÓN DE LOS ESC AL CONTROLADOR DE VUELO

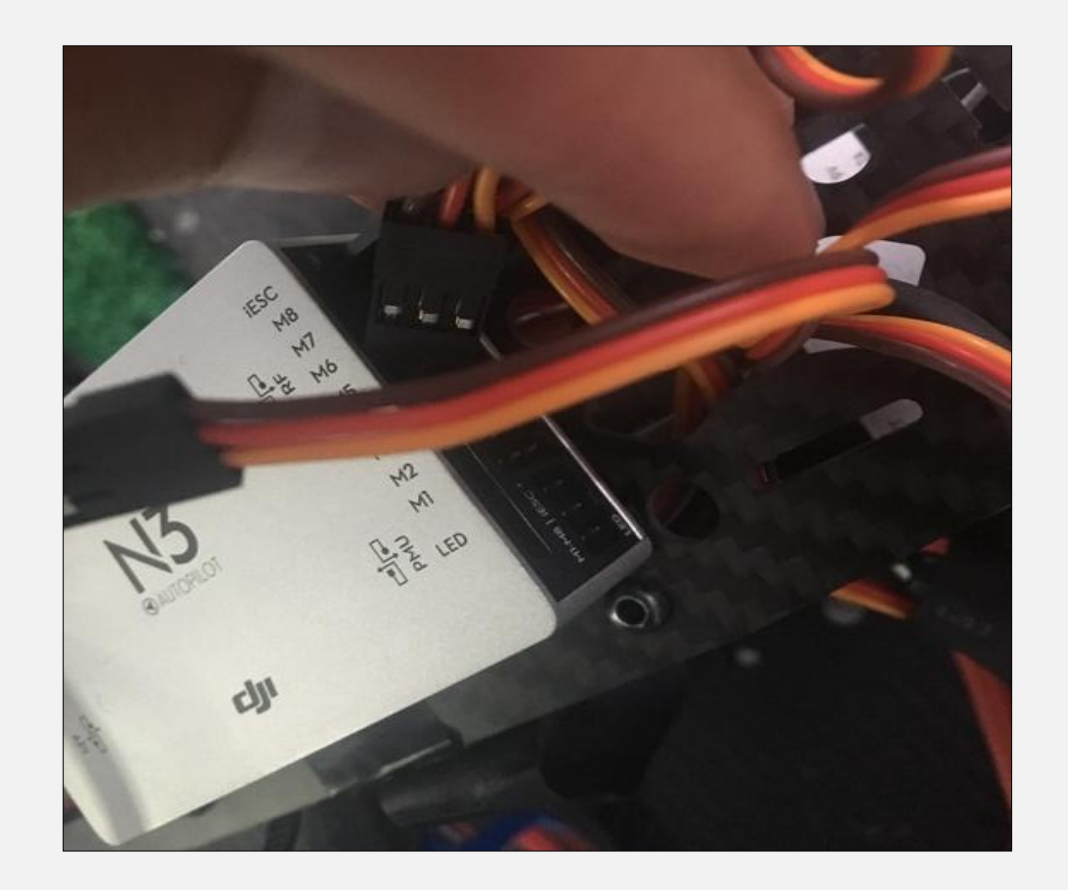

#### 5. SUMINISTRO DE ENERGÍA PARA EL CONTROLADOR DE VUELO Y PBD

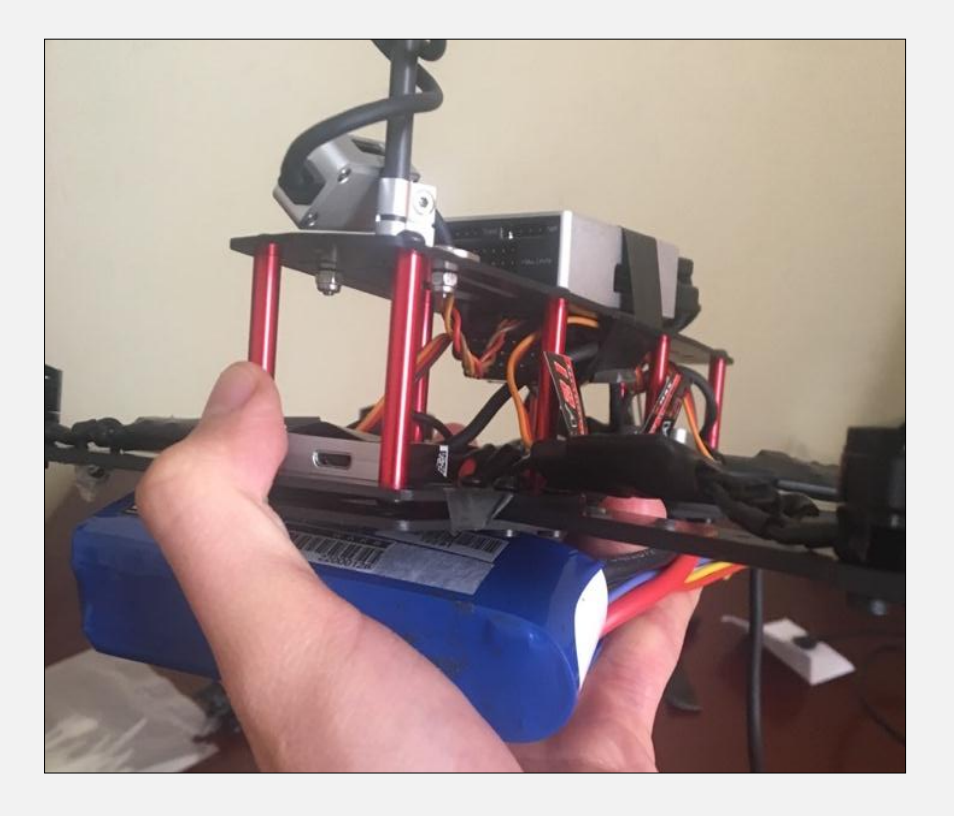

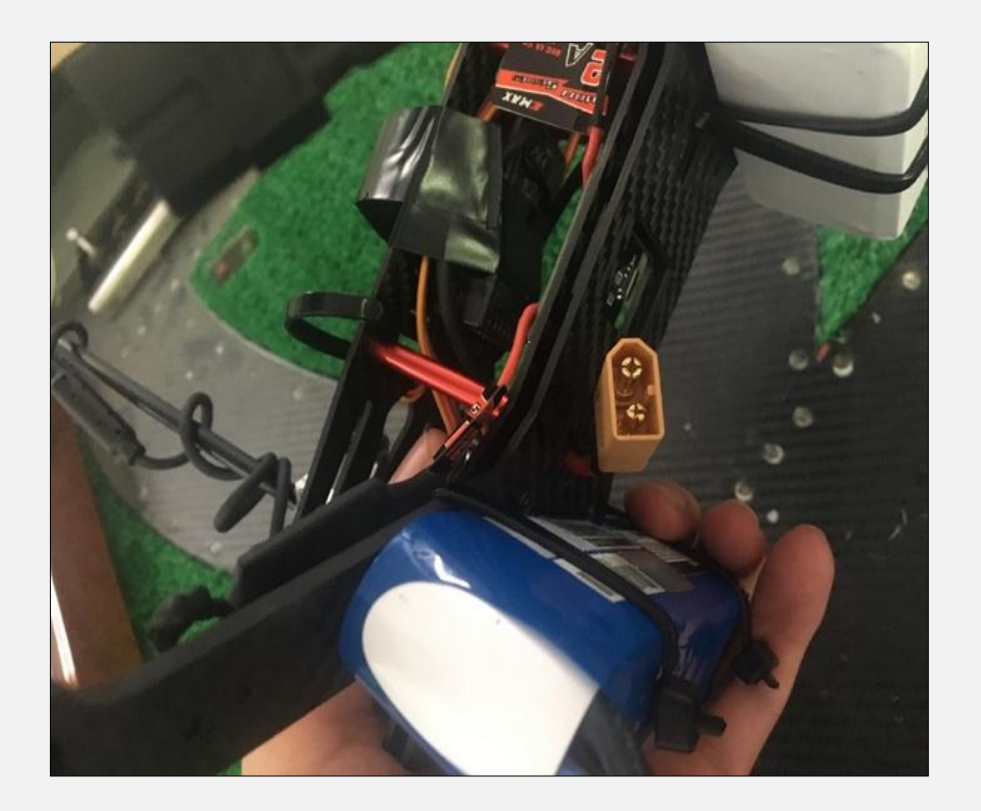

## **Procedimiento de enlace entre el Receptor y el Transmisor.**

Para el enlace del receptor con el transmisor se toma en cuenta la compatibilidad del receptor Futaba R2008sb y el transmisor Futaba T8J y se debe seguir los pasos a continuación.

#### 1. ENERGIZACIÓN DEL RECEPTOR FUTABA R2008SB

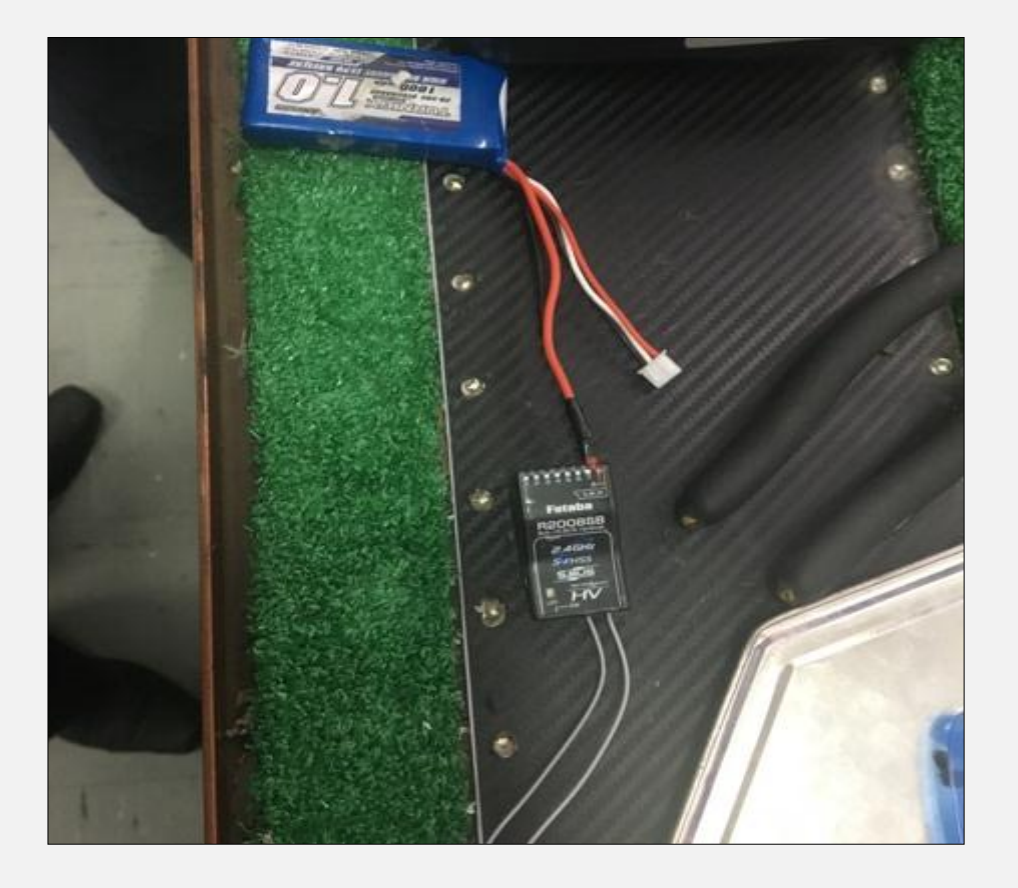

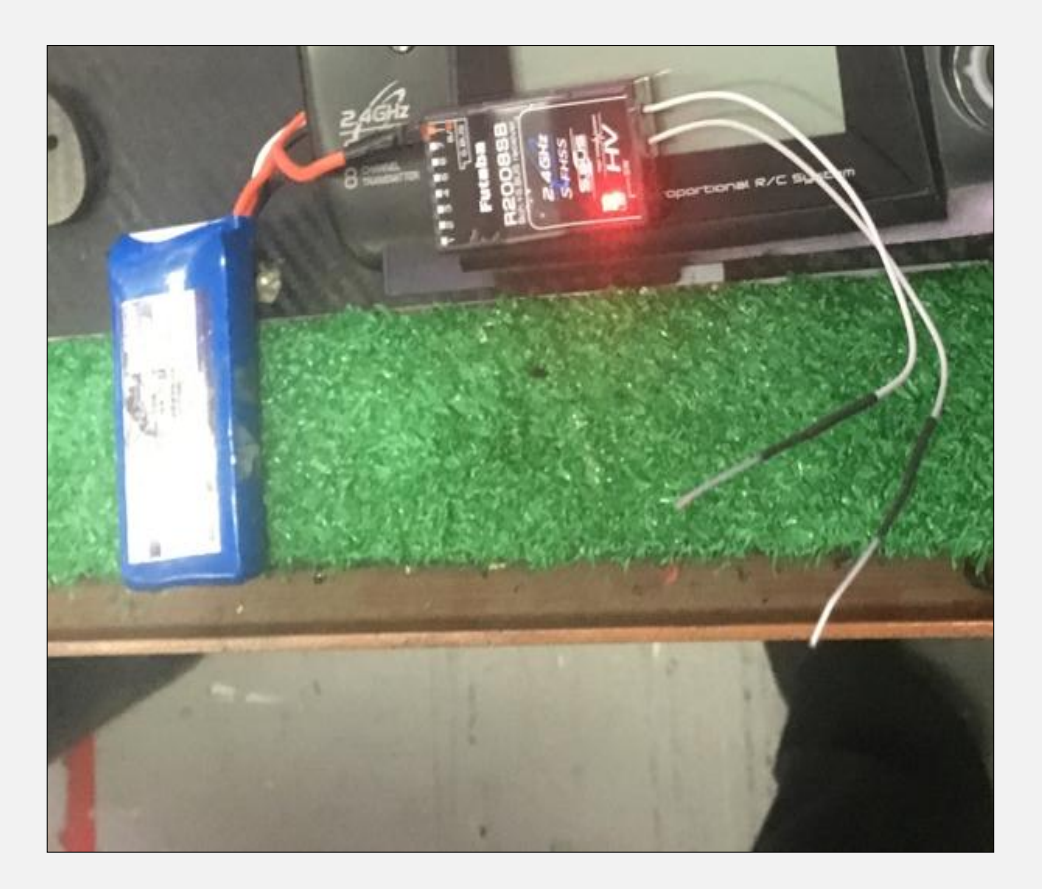

#### 2. ENCENDIDO DEL TRANSMISOR FUTABA T8J Y ENLACE CON EL RECEPTOR

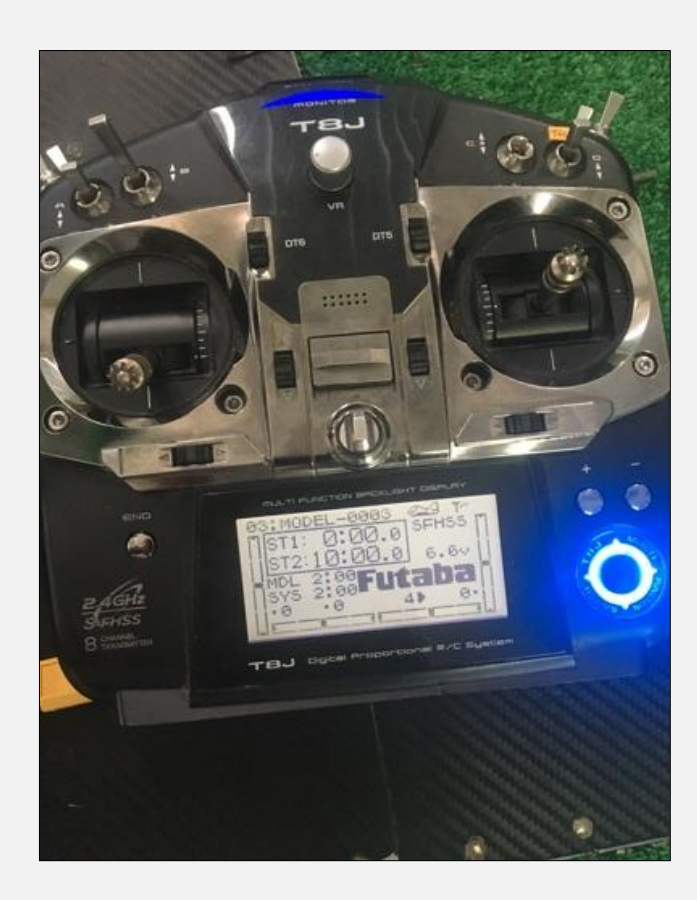

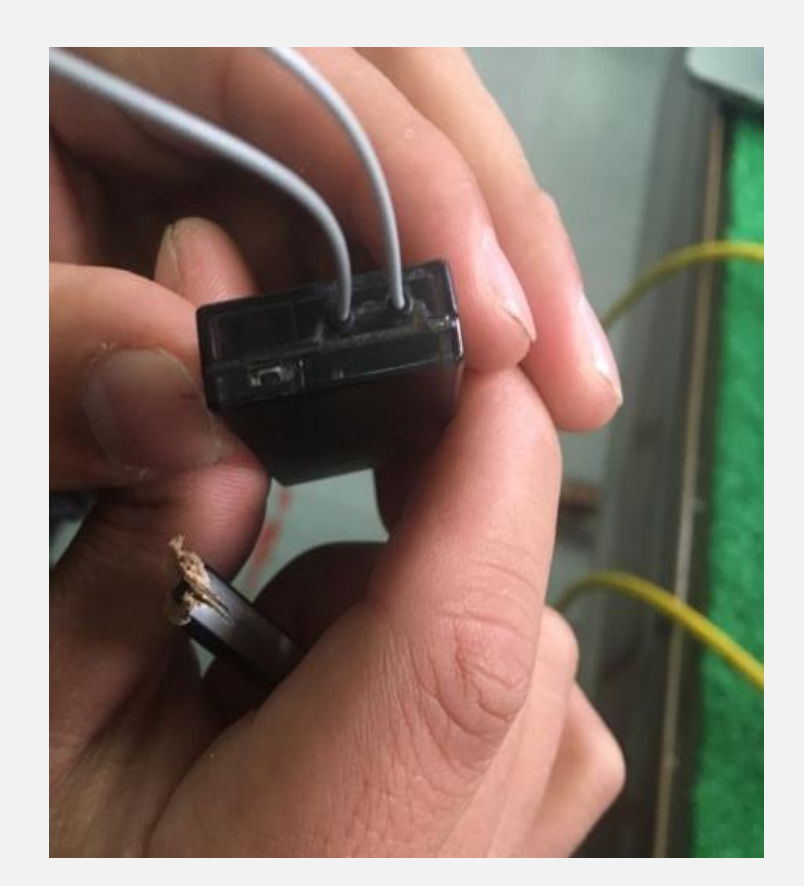

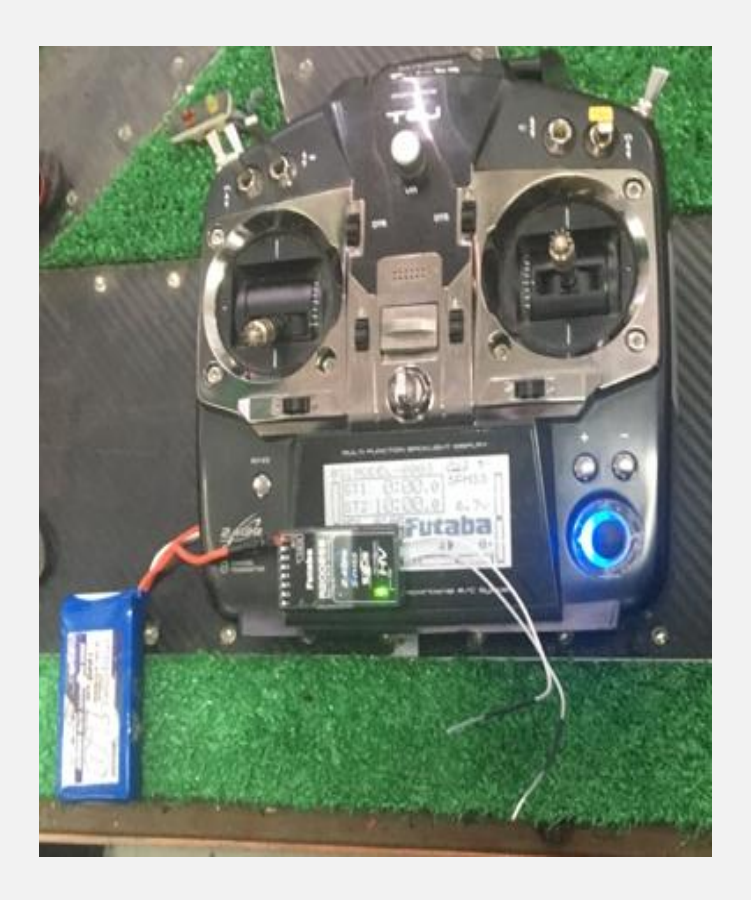

## **Registro y activación de una cuenta en la aplicación DJI Assistant 2**

El programa DJI Assistant 2 permite realizar las configuraciones necesarias para la programación y configuración del controlador de vuelo para lo cual se detallara todos los procedimientos para la activación y registro de una cuenta en el software de asistencia.

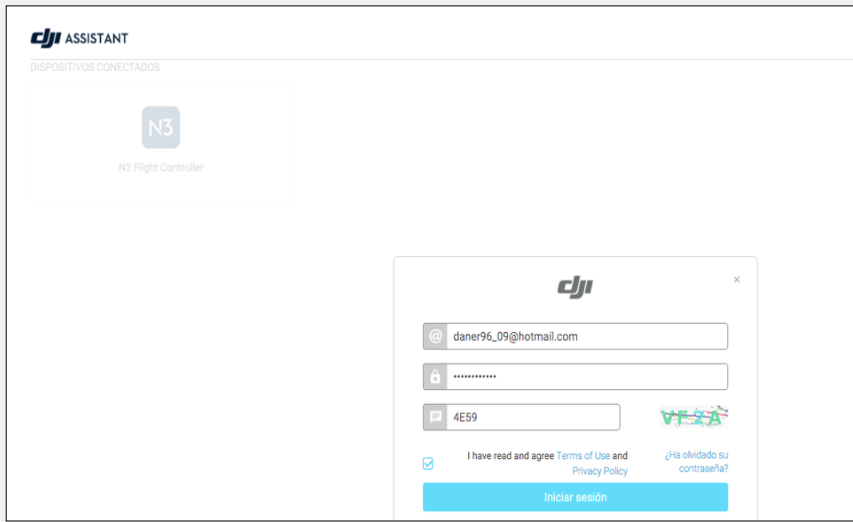

1

Ingresar un correo electrónico y contraseña **Aceptar Ios términos y condiciones** 

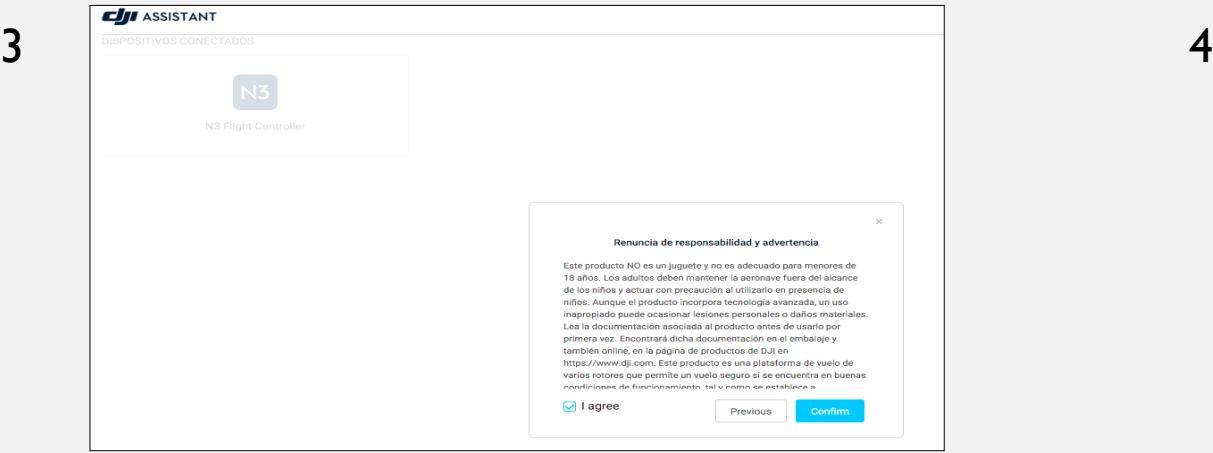

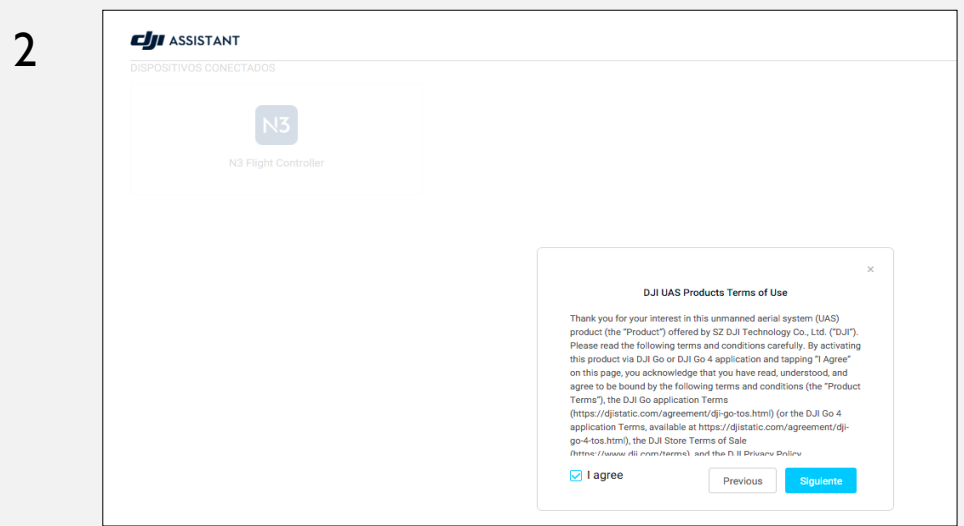

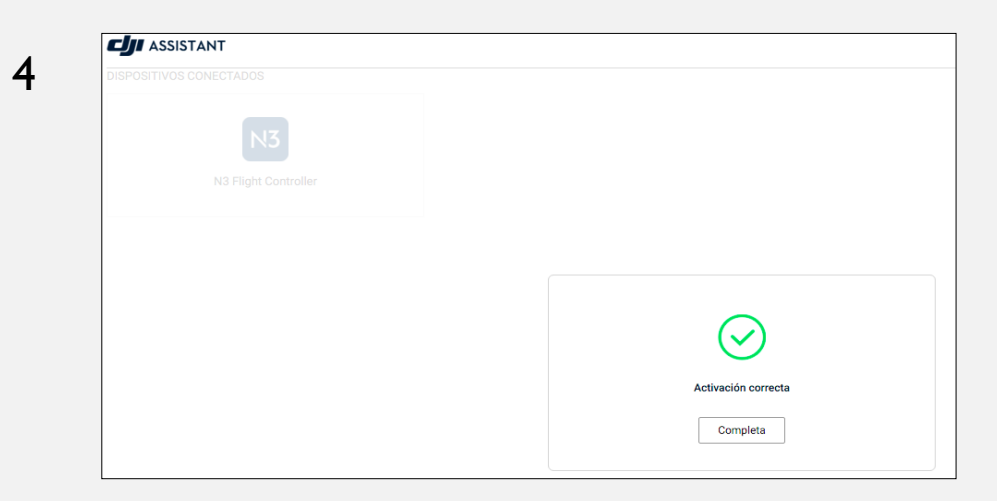

Confirmar la liberación de responsabilidad Ventanilla de activación correcta de la cuenta

## **Configuración del controlador N3 mediante el programa DJI Assistant 2**

- Configuraciones en la pestaña tablero.
- Calibración y configuración de componentes del Estado del módulo.
- Configuraciones en la pestaña ajustes básicos.
- Configuración del tipo de estructura del drone.
- Configuración del montaje del controlador de vuelo N3.
- Calibración y configuración del control remoto del drone.
- Calibración y configuración de los ESC.
- Configuraciones en la pestaña ajustes de vuelo.
- Configuraciones en la pestaña de herramientas.
- Actualización de Firmware.

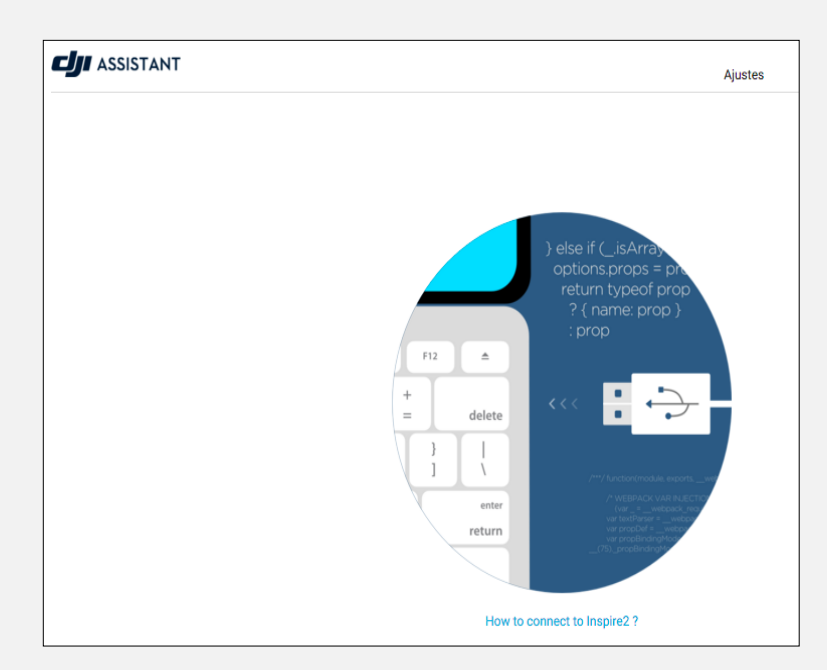

#### **Configuraciones en la pestaña tablero.**

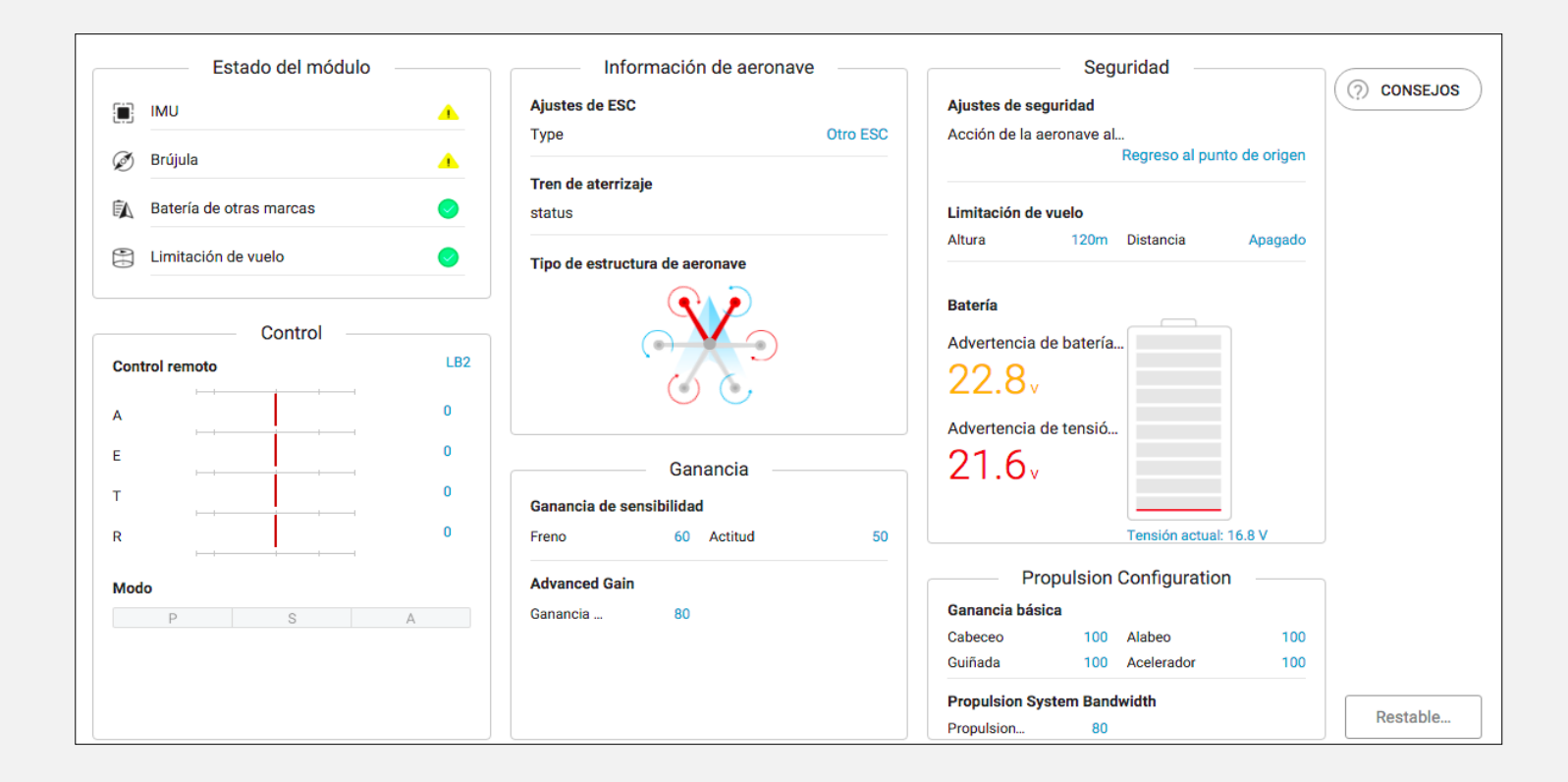

## **Calibración y configuración de componentes del Estado del módulo.**

#### **Calibración de la IMU**

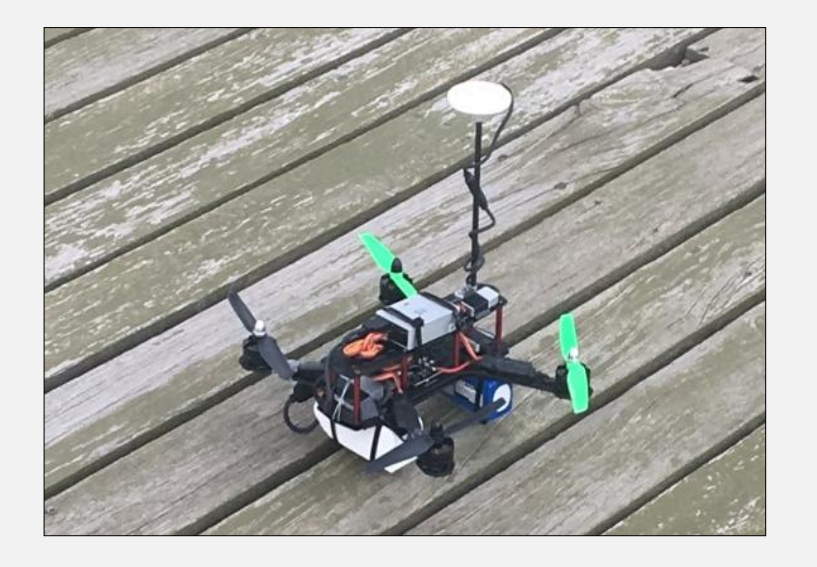

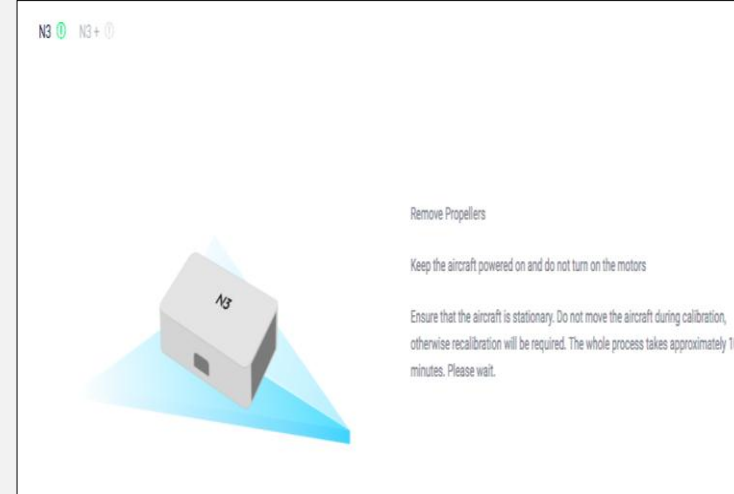

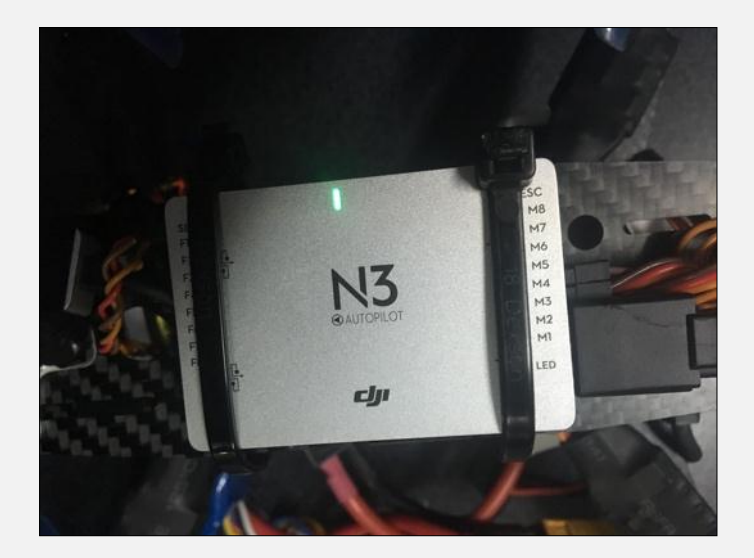

#### **Calibración de la Brújula**

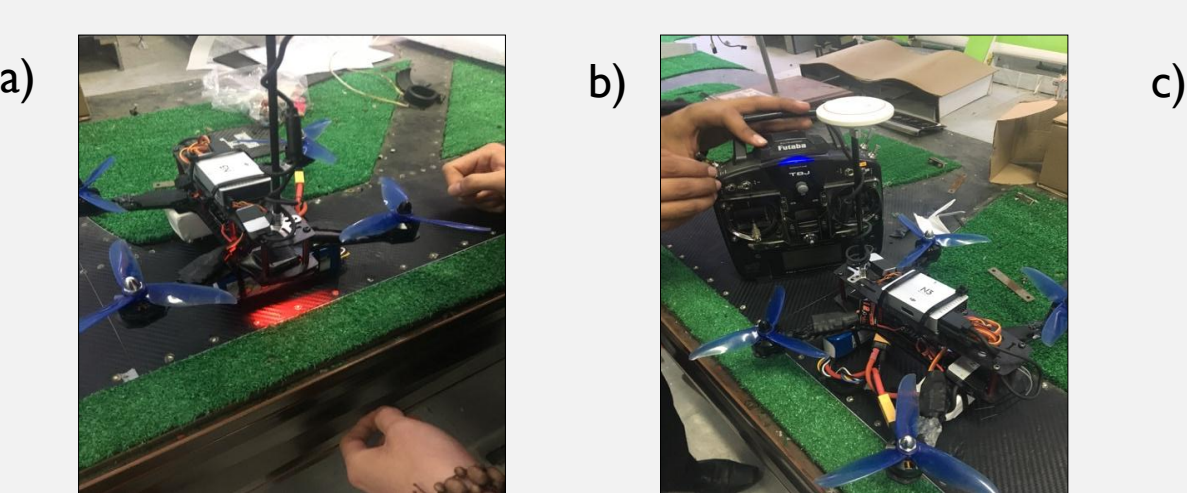

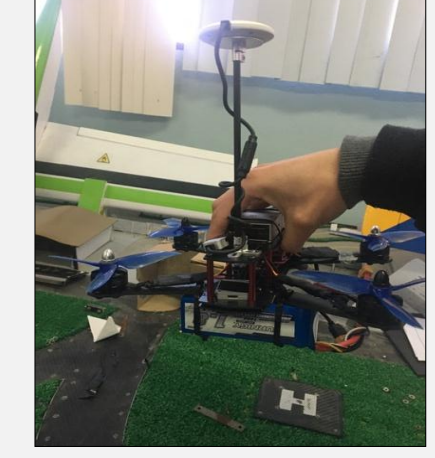

d)

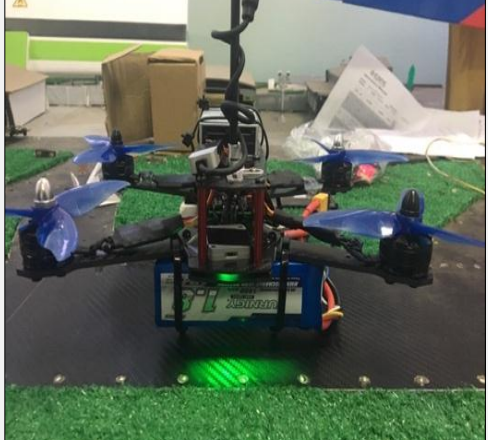

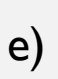

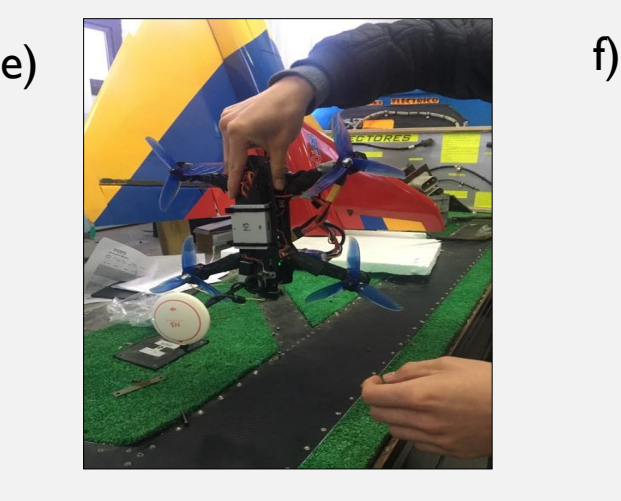

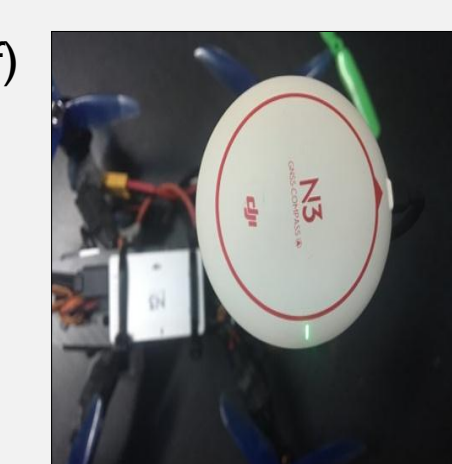

g)

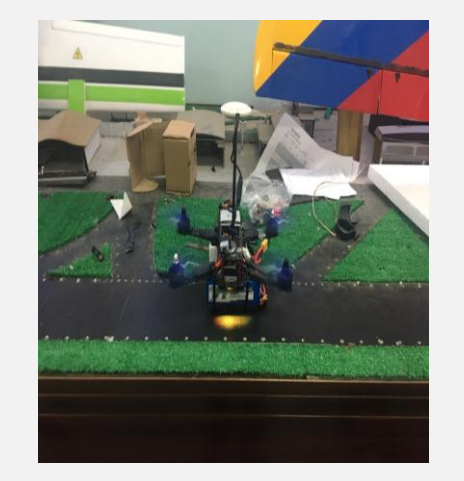

#### **Configuraciones en la pestaña ajustes básicos**

En la pestaña de ajustes básicos se realiza las configuraciones tales como: la estructura del drone, montaje del controlador de vuelo N3, calibración del control remoto y calibración de los ESC.

#### **Configuración del tipo de estructura del drone.**

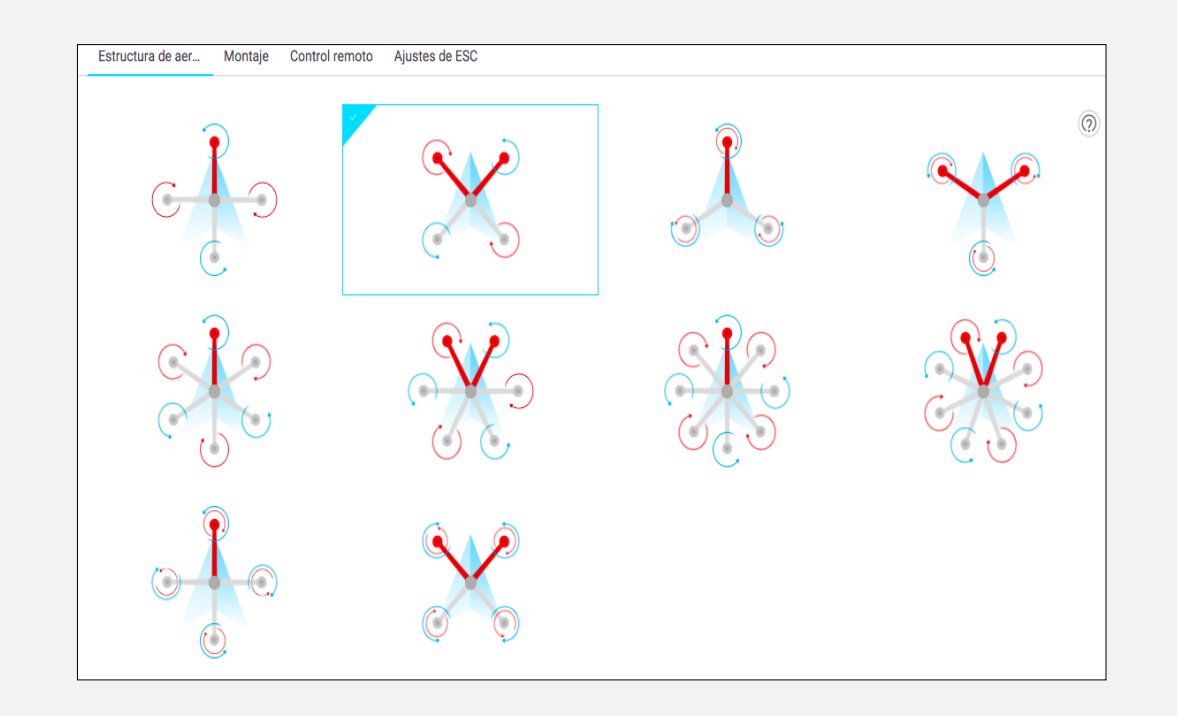

#### **Configuración del montaje del controlador de vuelo N3**

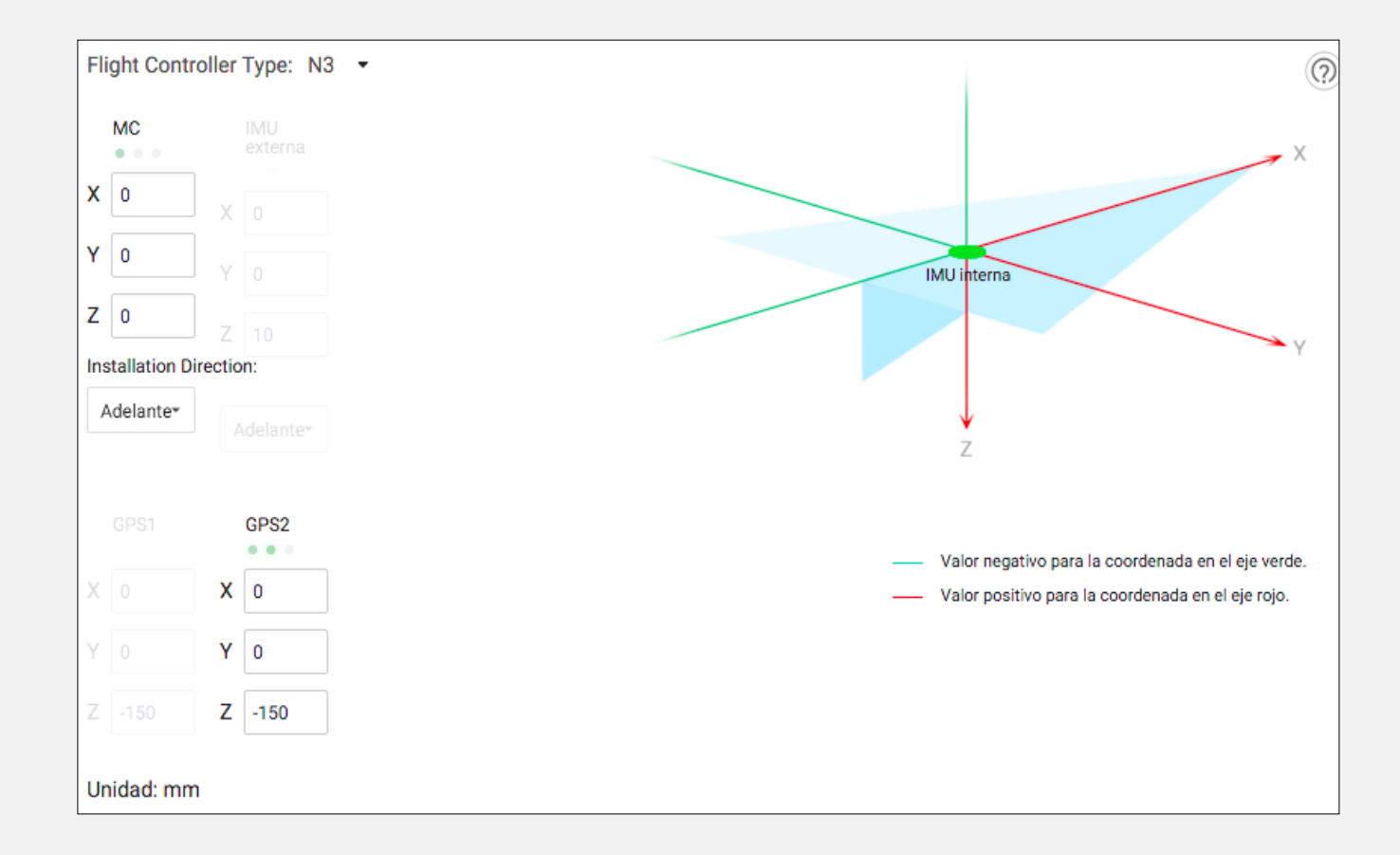

#### **Calibración y configuración del control remoto del drone.**

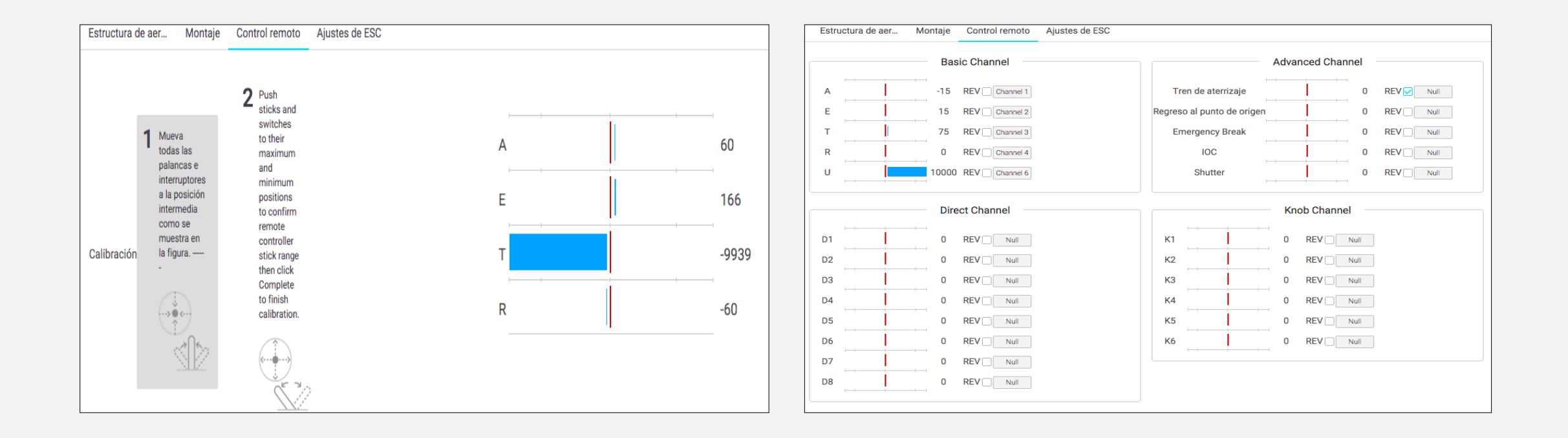

#### **Calibración y configuración de los ESC.**

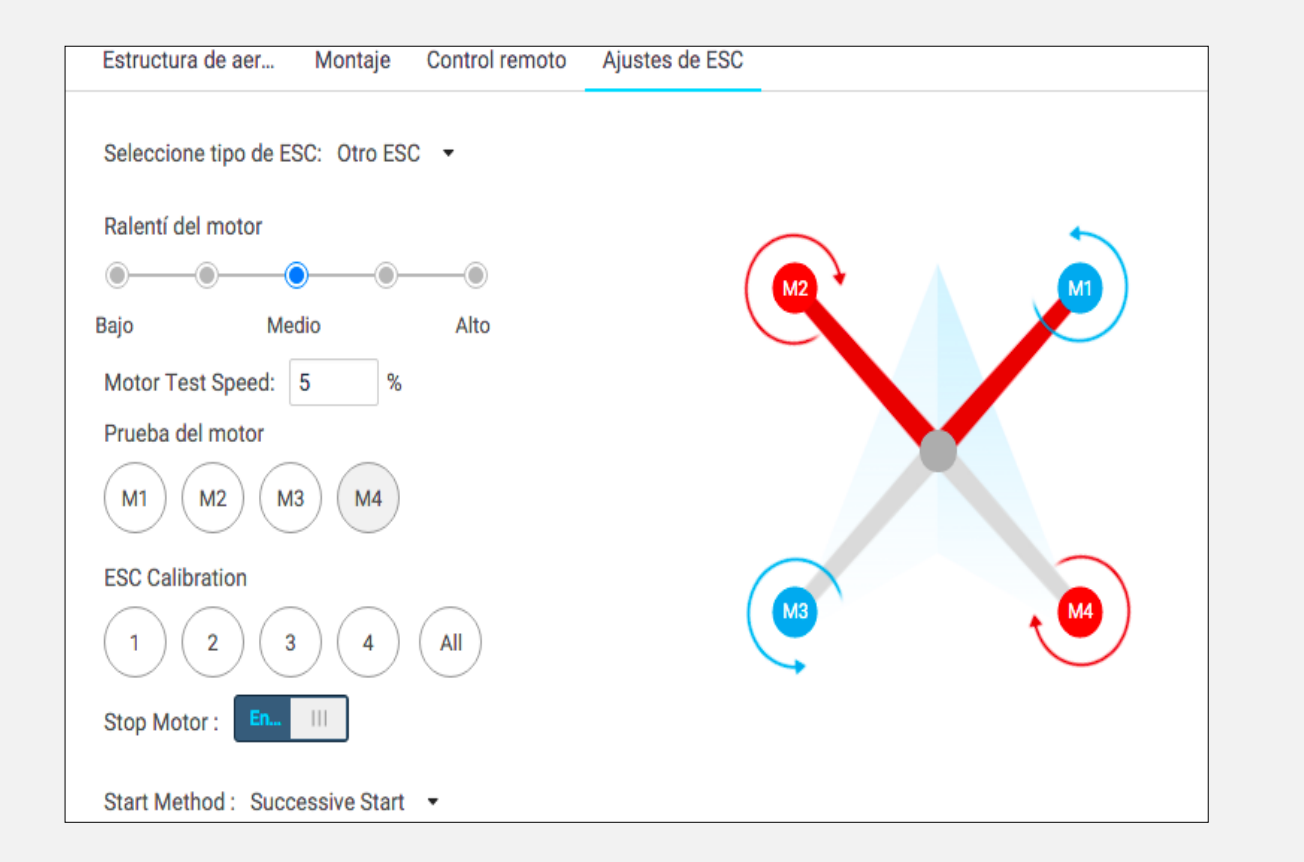

#### **Configuraciones en la pestaña ajustes de vuelo**

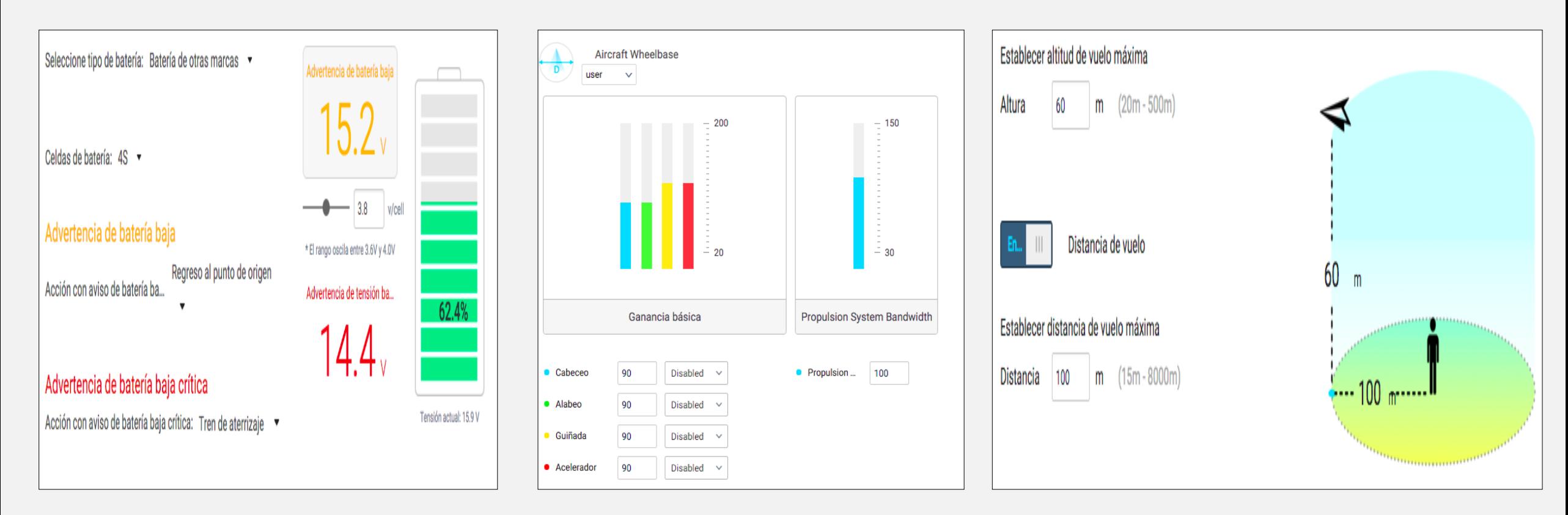

Configuración del nivel de la batería

Configuración de propulsión Configuración de limitaciones de vuelo

#### **Configuraciones en la pestaña de herramientas**

Muestra el estatus del componente N3 en el cual indicará el estado del módulo N3, módulo Led, GNSS-Compass mostrando tres tipos de estados: verde-excelente, ámbar-bien y rojo-mal, permitiendo configurar desde la pestaña herramientas si algo se encuentra en mal estado.

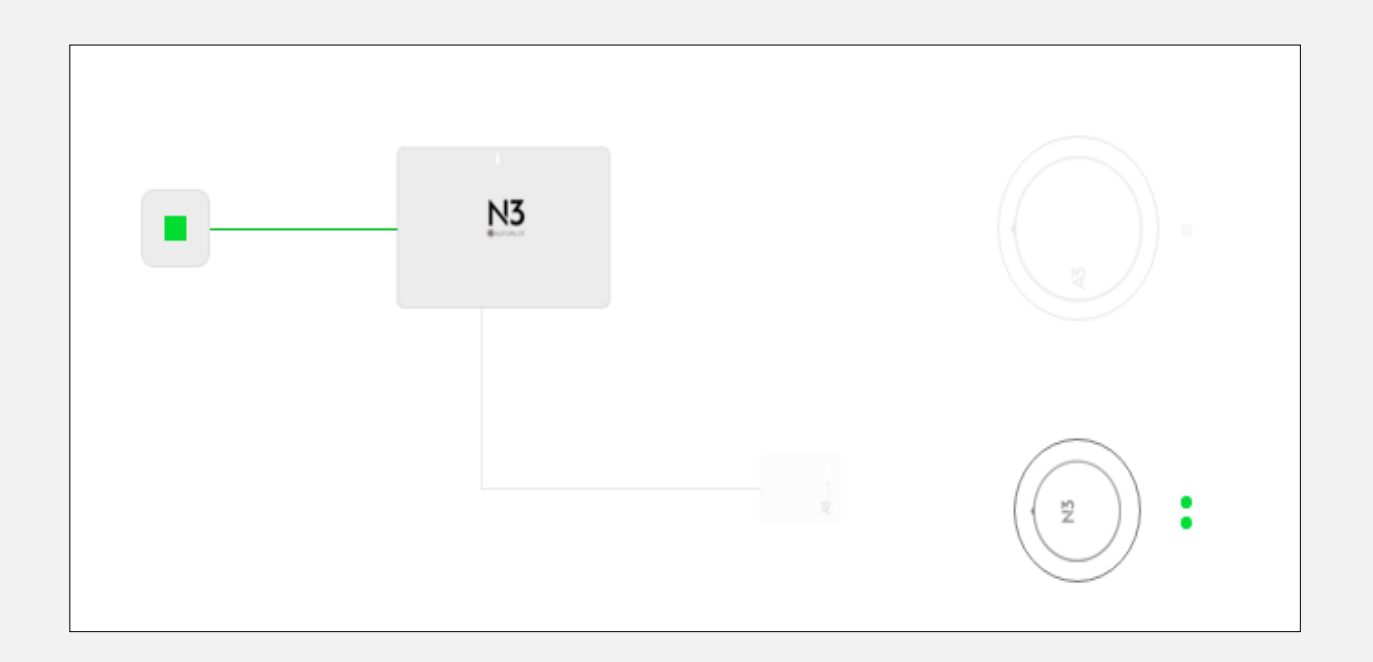

#### **Actualización de Firmware**

Realizar las actualizaciones del software cuando se encuentren disponibles mediante la conexión a una red de internet, permitiendo mantener la versión actualizada para que no exista ningún inconveniente en el software DJI Assistant 2

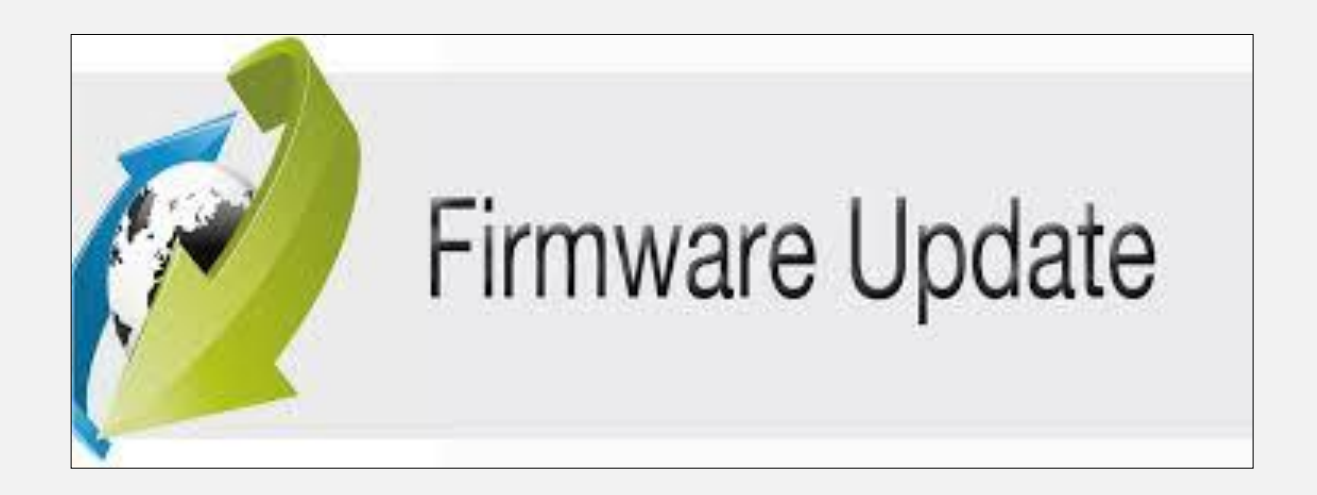

## **Lista de comprobación del sistema de control de vuelo**

Comprobación de montaje y componentes

Verificación del estado del LED

Comprobación de DJI Assistant 2

### **Cazafallas del sistema de control de vuelo**

- Lista de verificación del estado del LED
- Fallo de calibración IMU.
- Error de detección de batería.
- Fallo de calibración de la brújula.

### **CONCLUSIONES**

- Mediante la utilización de la información técnica y del uso de conocimientos básicos adquiridos en la institución se logró recopilar toda la información necesaria para la implementación del controlador de vuelo DJI N3.
- Se instaló los elementos que permiten gestionar el vuelo autocontrolado mediante el uso del manual de usuario, el cual fue de gran ayuda para realizar correctamente todos los pasos.
- Al final del presente proyecto se logró configurar el sistema de vuelo autocontrolado por GPS realizando las distintas configuraciones en la Aplicación DJI Assistant 2.

## **RECOMENDACIONES**

- Es importante la recopilación de información técnica antes de realizar cualquier instalación para evitar dañar algún componente o parte del sistema de navegación por GPS.
- Verificar que todas las conexiones realizadas al controlador de vuelo se encuentren correctamente, caso contrario podría ocurrir algún problema con el sistema de control de vuelo N3
- Todas las configuraciones realizadas en el controlador de vuelo deben ser estrictamente realizadas de acuerdo a los requerimientos que necesita el dron y el uso que se le va a dar.

# **GRACIAS**